**Programing User Guide**

**Rev. 0.2 — 22 March 2018 Application note**

#### **Document information**

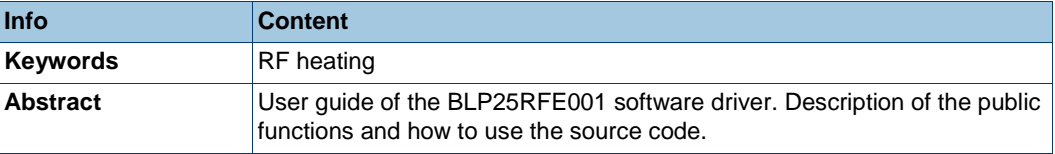

**Programing User Guide**

### **Revision history**

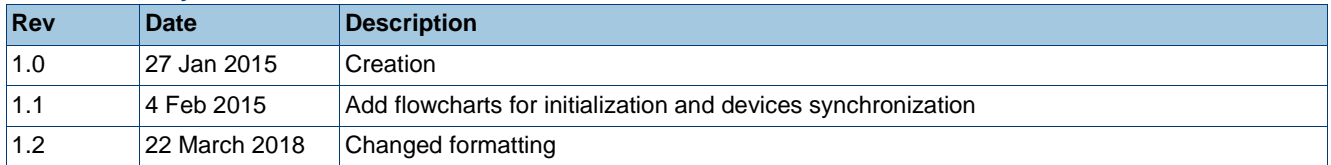

### **Contact information**

For more information, please visit: [http://www.ampleon.com](http://www.ampleon.com/) For sales office addresses, please visit:<http://www.ampleon.com/sales>

**Application note Rev. 0.2 — 22 March 2018 2 of 22**

### <span id="page-2-0"></span>**1. Introduction**

This document contains a description of the public functions of the BLP25RFE001 software driver.

*Volcano* is the initial project nickname of the BLP25RFE001 product. In this document and the software driver, Volcano always refers to the BLP25RFE001 product.

### <span id="page-2-1"></span>**2. Package contents**

The driver package contains the following components:

- A header file containing the public functions of the driver
	- o Volcano.h
- A header file containing the private functions and internal data types of the driver
	- o Volcano\_local.h
- A source file containing the code of all the functions
	- o Volcano.c

### <span id="page-2-2"></span>**3. Description of public functions of the driver**

### <span id="page-2-3"></span>**3.1 Overview**

The driver can be fully controlled by the following functions:

```
Volcano_Open
Volcano_Close
Volcano_HwInit
Volcano_SetRF
Volcano_ResetSynchro
Volcano_SetSynchroMaster
Volcano_SetSynchroSlave
Volcano_SetPowerStateMode
Volcano_SetRFPhase
Volcano_SetRFAtten
Volcano_GetPowerStateMode
Volcano_GetAtrfPhase
Volcano_GetThermo
Volcano_Write
Volcano_Read
Volcano_ReadRegMap
```
### <span id="page-3-1"></span><span id="page-3-0"></span>**3.2 Volcano\_Open**

### **3.2.1 Description**

Initializes the driver instance. No hardware access is performed in this function. The function *Volcano\_Open* function must be called before *Volcano\_HwInit* (hardware initialization).

### **3.2.2 Parameters**

<span id="page-3-2"></span>- **tmUnitSelect\_t tUnit**: Device unit number (for a single BLP25RFE001 device).

- **tmUnitSelect\_t tUnitD**: Device unit number (used only for OM15000 or SANGO board, otherwise to be set to 0).

- **SysDependency\_t \*psSrvFunc**: Structure containing the hardware access functions and the time functions.

### <span id="page-3-4"></span><span id="page-3-3"></span>**3.3 Volcano\_Close**

### **3.3.1 Description**

De-initializes the driver instance. Must be called before calling *Volcano\_Open* again if already initialized.

### **3.3.2 Parameters**

<span id="page-3-5"></span>- **tmUnitSelect\_t tUnit**: Device unit number.

### <span id="page-3-7"></span><span id="page-3-6"></span>**3.4 Volcano\_HwInit**

#### **3.4.1 Description**

<span id="page-3-8"></span>Initializes the hardware of the device matching the device unit number.

#### **3.4.2 Parameters**

- **tmUnitSelect\_t** *tUnit*: Device unit number.

- **Volcano\_\_ModeMS\_t** *uModeMS*: Device role (Master or Slave).

### **Programing User Guide**

### <span id="page-4-1"></span><span id="page-4-0"></span>**3.5 Volcano\_SetRF**

### **3.5.1 Description**

<span id="page-4-2"></span>Tunes the device to the selected frequency in Hertz.

### **3.5.2 Parameters**

- **tmUnitSelect\_t** *tUnit*: Device unit number.
- **UInt32** *uLO*: Local Oscillator frequency (in Hz).
- **Bool** *bBlanking*: PA in power down during SetRF.

### <span id="page-4-4"></span><span id="page-4-3"></span>**3.6 Volcano\_ResetSynchro**

#### **3.6.1 Description**

<span id="page-4-5"></span>Activates the LO\_CHAIN synchronization.

### **3.6.2 Parameters**

- **tmUnitSelect\_t tUnit**: Device unit number.

### <span id="page-4-7"></span><span id="page-4-6"></span>**3.7 Volcano\_SetSynchroMaster**

### **3.7.1 Description**

<span id="page-4-8"></span>Activates the LO\_CHAIN synchronization for the master device.

### **3.7.2 Parameters**

- **tmUnitSelect\_t tUnit**: Device unit number.

### <span id="page-4-10"></span><span id="page-4-9"></span>**3.8 Volcano\_SetSynchroSlave**

### **3.8.1 Description**

<span id="page-4-11"></span>Activates the LO\_CHAIN synchronization for the slave device.

### **3.8.2 Parameters**

- **tmUnitSelect\_t tUnit**: Device unit number.

### <span id="page-4-13"></span><span id="page-4-12"></span>**3.9 Volcano\_SetPowerStateMode**

### **3.9.1 Description**

<span id="page-4-14"></span>Manages the power down state according to the desired state mode.

### **3.9.2 Parameters**

- **tmUnitSelect\_t tUnit**: Device unit number.
- **Volcano\_PowerStateMode\_t PowerStateMode**: Desired power state mode.

### **Programing User Guide**

### <span id="page-5-1"></span><span id="page-5-0"></span>**3.10 Volcano\_SetRFPhase**

### **3.10.1 Description**

Tunes the RF output signal to the selected phase.

### **3.10.2 Parameters**

- <span id="page-5-2"></span>- **tmUnitSelect\_t tUnit**: Device unit number.
- **UInt16 Phase**: Phase value in degree.

### <span id="page-5-3"></span>**3.11 Volcano\_SetRFAtten**

#### **3.11.1 Description**

<span id="page-5-5"></span><span id="page-5-4"></span>Tunes the attenuation of the RF output signal.

#### **3.11.2 Parameters**

- **tmUnitSelect\_t tUnit**: Device unit number.
- **UInt16 Atten**: RF attenuation value in 1/256 dB steps.

### <span id="page-5-7"></span><span id="page-5-6"></span>**3.12 Volcano\_GetPowerStateMode**

### **3.12.1 Description**

<span id="page-5-8"></span>Get the current power state mode.

#### **3.12.2 Parameters**

- **tmUnitSelect\_t tUnit**: Device unit number.

- **Volcano\_PowerStateMode\_t \*pPowerStateMode**: Pointer to the current power state mode.

### <span id="page-5-9"></span>**3.13 Volcano\_GetAtrfPhase**

#### **3.13.1 Description**

<span id="page-5-10"></span>Launches and get back ATRF phase in steps of 1.4°.

### **3.13.2 Parameters**

- <span id="page-5-11"></span>- **tmUnitSelect\_t tUnit**: Device unit number.
- **UInt32 \*pATRF\_Phase**: Pointer to the ATRF phase in steps of 1.4°.

### <span id="page-5-13"></span><span id="page-5-12"></span>**3.14 Volcano\_GetAtrfPhase**

### **3.14.1 Description**

Returns the IC temperature in degrees Celsius.

**Programing User Guide**

### **3.14.2 Parameters**

<span id="page-6-0"></span>- **tmUnitSelect\_t tUnit**: Device unit number.

- **UInt8 \* pThermo**: Pointer to the IC temperature in degrees Celsius.

### <span id="page-6-2"></span><span id="page-6-1"></span>**3.15 Volcano\_Write**

### **3.15.1 Description**

Writes in the device hardware registers.

### **3.15.2 Parameters**

<span id="page-6-3"></span>- **tmUnitSelect\_t tUnit**: Device unit number.

- const **Volcano\_BitField\_t \*pBitField**: Pointer to the device register field.
- **UInt8 uData**: Data to write.

### <span id="page-6-5"></span><span id="page-6-4"></span>**3.16 Volcano\_Read**

### **3.16.1 Description**

Reads in the device hardware registers.

### **3.16.2 Parameters**

- <span id="page-6-6"></span>- **tmUnitSelect\_t tUnit**: Device unit number.
- const **Volcano\_BitField\_t \*pBitField**: Pointer to the device register field.
- **UInt8 \*puData**: Data to read.

### <span id="page-6-8"></span><span id="page-6-7"></span>**3.17 Volcano\_ReadRegMap**

### **3.17.1 Description**

Updates the cached register map from the device hardware.

### **3.17.2 Parameters**

- <span id="page-6-9"></span>- **tmUnitSelect\_t tUnit**: Device unit number.
- **UInt8 uAddress**: Data address to read.
- **UInt32 uReadLen**: Number of data to read (in bytes).

### <span id="page-7-0"></span>**4. Description of the structures**

### <span id="page-7-1"></span>**4.1 SysDependency\_t**

This structure contains the following objects:

- **IoFunc\_t** *sIo*: In/out functions
- **TimeFunc\_t** *sTime*: Timer functions

### <span id="page-7-2"></span>**4.2 IoFunc\_t**

This structure contains pointers to the following functions:

- **tmErrorCode\_t (\****Read***)**: Pointer to the user-written read function (mandatory).
- **tmErrorCode\_t (\****Write***)**: Pointer to the user-written write function (mandatory).

- **tmErrorCode\_t (\****WriteRead***)**: Pointer to the user-written write-then-read function (mandatory).

### <span id="page-7-3"></span>**4.3 TimeFunc\_t**

This structure contains pointers to the following functions:

- **tmErrorCode\_t (\****Wait***)**: Pointer to the user-written wait function (mandatory).

### <span id="page-7-4"></span>**4.4 Volcano\_BitField\_t**

This structure contains pointers to the following fields:

- **UInt8 Address**: Register address.
- **UInt8 PositionInBits**: Bit field position.
- **UInt8 WidthInBits**: Number of bits in the bit field.
- **UInt8 Attributes**: Not used.

### <span id="page-7-5"></span>**5. Description of the user written functions**

The prototypes can be found in the file *Volcano.h*, in the structure type definition of *SysDependency\_t*.

### <span id="page-7-7"></span><span id="page-7-6"></span>**5.1 Read**

### **5.1.1 Prototype**

<span id="page-7-8"></span>**tmErrorCode\_t Read** (tmUnitSelect\_t tUnit,UInt32 ReadBitsLen, UInt8\* pData)

### **5.1.2 Description**

This function is currently not used and can remain a dummy function for the user. The Read function is performed through the WriteRead function.

### <span id="page-8-1"></span><span id="page-8-0"></span>**5.2 Write**

### **5.2.1 Prototype**

**tmErrorCode\_t Write** (tmUnitSelect\_t tUnit,UInt32 WriteBitsLen, UInt8\* pData)

### **5.2.2 Description**

<span id="page-8-2"></span>This function will be called by the driver to write registers on the BLP25RFE001 device. It returns an error code (0 for no error).

The pData array must contain:

- 2 bits of operand code (00b for write)
- 6 bits of address
- 8 bits of data

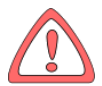

Note: the Write function does not need to support the burst mode as it is not used in the BLP25RFE001 driver.

### <span id="page-8-3"></span>**5.2.3 Parameters**

- **tmUnitSelect\_t tUnit**: Device unit number.
- **UInt32 WriteBitsLen**: Number of bits which must be written.
- **UInt8\* pData**: Table containing operand code, register address and value to write.

### <span id="page-8-4"></span>**5.2.4 Example**

```
tmErrorCode_t err;
UInt8 pData[2] = \{0x01, 0xBC\};err = Write(0, 16, pData);
```
In this case the Write function must write 0xBC in the register 0x01, on the device identified by the number 0.

### <span id="page-8-6"></span><span id="page-8-5"></span>**5.3 WriteRead**

#### **5.3.1 Prototype**

**tmErrorCode\_t WriteRead** (tmUnitSelect\_t tUnit, UInt32 WriteBitsLen, UInt8\* pDataWrite, UInt32 ReadBitsLen, UInt8\* pDataRead)

### **5.3.2 Description**

<span id="page-8-7"></span>Basically, this function is only used to read registers from the device. This function will be called by the driver to write registers (to send the read operand code and the register address), then read them, on the BLP25RFE001 device. The burst mode is internally

supported to optimize the read of consecutive bytes, in sending only the first register address.

It returns an error code (0 for no error).

The pDataWrite array must contain:

- 2 bits of operand code (01b for read)
- 6 bits of address
- 8 bits of data (for write operand code only)

The pDataRead array must contain:

- 8 (or more) bits of data

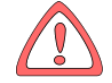

Note: the WriteRead function must support the burst mode for reading as it is implemented in the BLP25RFE001 driver.

### **5.3.3 Parameters**

- <span id="page-9-0"></span>- **tmUnitSelect\_t tUnit**: Device unit number.
- **UInt32 WriteBitsLen**: Number of bits which must be written.
- **UInt8\* pDataWrite**: Table containing operand code, register address and value to write.
- **UInt32 ReadBitsLen**: Number of bits which must be read (can be more than one byte).
- **UInt8\* pDataRead**: Table containing operand code, register address and read value.

#### <span id="page-9-1"></span>**5.3.4 Example**

```
tmErrorCode_t err;
UInt8 pDataWrite[1] = {0x41};
UInt8 pDataRead[1] = \{0xFF\};
err = WriteRead(0, 8, pDataWrite, 8, pDataRead);
```
In this case the WriteRead function must write 0x41 to the SPI controller to read the value at the register address 0x01, on the device identified by the number 0. An 8-bit value is stored afterwards in replacing the 0xFF value.

### <span id="page-9-3"></span><span id="page-9-2"></span>**5.4 Wait**

### **5.4.1 Prototype**

<span id="page-9-4"></span>**tmErrorCode\_t Wait(**UInt32 tms**)**

#### **5.4.2 Description**

This function will be called by the driver to wait for a given time in milliseconds.

<span id="page-9-5"></span>It returns an error code (0 for no error).

### **5.4.3 Parameters**

- **UInt32 tms**: Time to wait in ms.

BLP25RFE001-02 All information provided in this document is subject to legal disclaimers. © Ampleon Netherlands B.V. 2018. All rights reserved.

**Programing User Guide**

### <span id="page-10-0"></span>**5.4.4 Example**

tmErrorCode\_t err;  $err = Wait(10);$ 

In this case, the system must wait for 10ms.

### <span id="page-11-0"></span>**6. How to use the BLP25RFE001 driver**

### <span id="page-11-1"></span>**6.1 Preprocessor definitions to compile the driver**

Depending on the platform, the following define may added in the compilation line:

BOARD\_NXP\_OM15000 BOARD\_NXP\_OM15004C2 BOARD\_NXP\_SANGO4RF

None of them is used for a standard configuration.

### <span id="page-11-2"></span>**6.2 Source files directories**

The following source file must be compiled:

```
.\Volcano_driver\Volcano.c
```
### <span id="page-11-3"></span>**6.3 Header files directories**

The following include directories must be added to the compiling environment:

```
.\inc
.\Volcano_driver\
```
### <span id="page-11-4"></span>**6.4 Header files**

The following provided header files must be included:

```
#include "tmNxTypes.h"
#include "tmCompId.h"
#include "tmbslFrontEndTypes.h"
#include "tmFrontEnd.h"
#include "tmUnitParams.h"
#include "tmbslFrontEndCfgItem.h"
```
#include "Volcano.h"

### <span id="page-12-1"></span><span id="page-12-0"></span>**6.5 Customization of the BLP25RFE001**

### **6.5.1 Introduction**

The BLP25RFE001 can be customized with the *Volcano\_Local.h* file.

It is located in:

.\Volcano\_driver\Volcano\_Local.h

In the *Volcano.c* file, an array of objects *VolcanoObject\_t* is initialized in the function *Volcano\_Open* before the *Volcano\_HwInit*. The array name is *gVolcanoInstance[]* and allows to customize one or more devices.

The driver allows up to 4 devices to be controlled. Limiting the driver to less than 4 devices can be achieved in decreasing the define value Volcano\_UNITS (at 4 by default). Allowing more than 4 devices would require to extend the size of the array *gVolcanoInstance[]*.

### **6.5.2 VolcanoObject\_t type**

<span id="page-12-2"></span>This structure matches the instance of each device. It is filled at driver initialization with *Volcano\_Open*.

### <span id="page-12-3"></span>**6.5.3 Type definition**

### **6.5.3.1 Power State**

<span id="page-12-4"></span>Initializes PowerStateMode field:

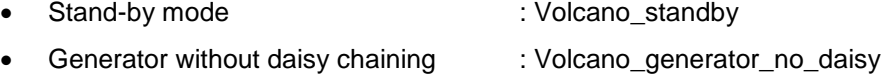

- Generator with daisy chaining : Volcano\_generator\_daisy
- Slave with daisy chaining : Volcano\_slave\_daisy
- Slave without daisy chaining : Volcano\_slave\_no\_daisy
- Generator PPA without daisy chaining : Volcano\_generator\_no\_daisy\_PPA
- Generator PPA with daisy chaining : Volcano\_generator\_daisy\_PPA
- Slave PPA with daisy chaining : Volcano\_slave\_daisy\_PPA
- Slave PPA without daisy chaining : Volcano slave no daisy PPA

#### **6.5.3.2 Device Role**

<span id="page-12-5"></span>Used to configure the device role in the function *Volcano\_HwInit*:

- Master : Volcano Master
- Slave : Volcano\_Slave

### <span id="page-13-1"></span><span id="page-13-0"></span>**6.6 Initialization of the BLP25RFE001**

#### **6.6.1 Description**

The driver is set-up using the function *Volcano\_Open*. This function needs for parameter a structure containing pointers to the functions used for communication and time. The definitions of these functions are given in the structures *tmbslFrontEndIoFunc\_t*, *tmbslFrontEndTimeFunc\_t* and *tmbslFrontEndDebugFunc\_t* in the file *tmbslFrontEndtypes.h* provided with the driver.

Only the Read, Write and Wait functions are used.

Once the driver is properly set-up with *Volcano\_Open*, the BLP25RFE001 hardware can be initialized with *Volcano\_HwInit*.

### <span id="page-13-2"></span>**6.6.2 Example**

Initialize the BLP25RFE001 like a master device (tUnit=0):

```
tmErrorCode_t err = TM_OK;
SysDependency t sSrvSysFunc; /* setup parameters */
/* Low layer structure to link with user written functions */
sSrvSysFunc.sIo.Write = UserWrittenSPIWrite;
sSrvSysFunc.sIo.WriteRead = UserWrittenSPIWriteRead;
sSrvSysFunc.sTime.Wait = UserWrittenWait;
/* Volcano driver initialization */
err = Volcano Open(0, 0, &sSrvSysFunc); // master unit 0
/* Hardware init of the master device */
if (err == TM OK)err = Volcano HwInit(0, Volcano Master);
```
### <span id="page-14-1"></span><span id="page-14-0"></span>**6.7 How to tune the BLP25RFE001 to a frequency**

### **6.7.1 Description**

Once the BLP25RFE001 is initialized, the power state should be appropriate prior to program the device to a selected frequency.

### <span id="page-14-2"></span>**6.7.2 Example**

Tune a master BLP25RFE001 (tUnit=0) to 2400 MHz:

```
/* set proper power state */
  if (err == TM OK)
      err = Volcano SetPowerStateMode(0,
Volcano qenerator no daisy);
  /* set a frequency on the master device */
  err = Volcano SetRF(0, 2400000, False); // in kHz
```
### <span id="page-14-4"></span><span id="page-14-3"></span>**6.8 Sample code to drive two BLP25RFE001**

#### **6.8.1 Description**

This is the complete sample code to drive two devices, one master and one slave. The frequency selected on the master will also apply to the slave.

### <span id="page-14-5"></span>**6.8.2 Example**

```
tmErrorCode_t err = TM_OK;
  SysDependency t sSrvSysFunc; /* setup parameters */
  /* Low layer structure to link with user written functions */
  sSrvSysFunc.sIo.Write = UserWrittenSPIWrite;
  sSrvSysFunc.sIo.WriteRead = UserWrittenSPIWriteRead;
  sSrvSysFunc.sTime.Wait = UserWrittenWait;
  /* Driver initialization for master and slave */
  err = Volcano Open(0, 0, &sSrvSysFunc); // master unit 0
  if (err == TM OK)err = Volcano Open(1, 1, &sSrvSysFunc); // slave unit 1
  /* Hardware init of the master device */
  if (err == TM OK)err = Volcano HwInit(0, Volcano Master);
  /* set proper power state */
  if (err == TM OK)err = Volcano SetPowerStateMode(0,
Volcano generator daisy);
```
**Programing User Guide**

```
if (err == TM OK)err = Volcano SetPowerStateMode(1, Volcano slave no daisy);
/* set a frequency on the master device */err = Volcano SetRF(0, 2400000, False); // in kHz
/* launch synchro reset all devices master and slave(s) */if (err == TM OK)err = Volcano ResetSynchro(0);if (err == TM OK)err = Volcano ResetSynchro(1);
/* launch Synchro on slave(s) device(s) */
if (\text{err} == \text{TM OK})err = Volcano SetSynchroSlave(1);
/* launch synchro on master device */
if (err == TM OK)err = Volcano SetSynchroMaster(0);
```
### <span id="page-15-0"></span>**6.9 Return values of the functions**

Every function of the driver returns an error message. If the function has been successfully executed the return error message is *TM\_OK*. If the function was not successfully executed, the error message corresponding to the occurred error is returned. The error messages are listed in the files *tmCompId.h* provided with the driver.

### <span id="page-16-0"></span>**6.10 Uses cases and flowcharts**

### **6.10.1 Software/hardware initialization**

<span id="page-16-1"></span>The following flowchart is given for a single master device (lighting application).

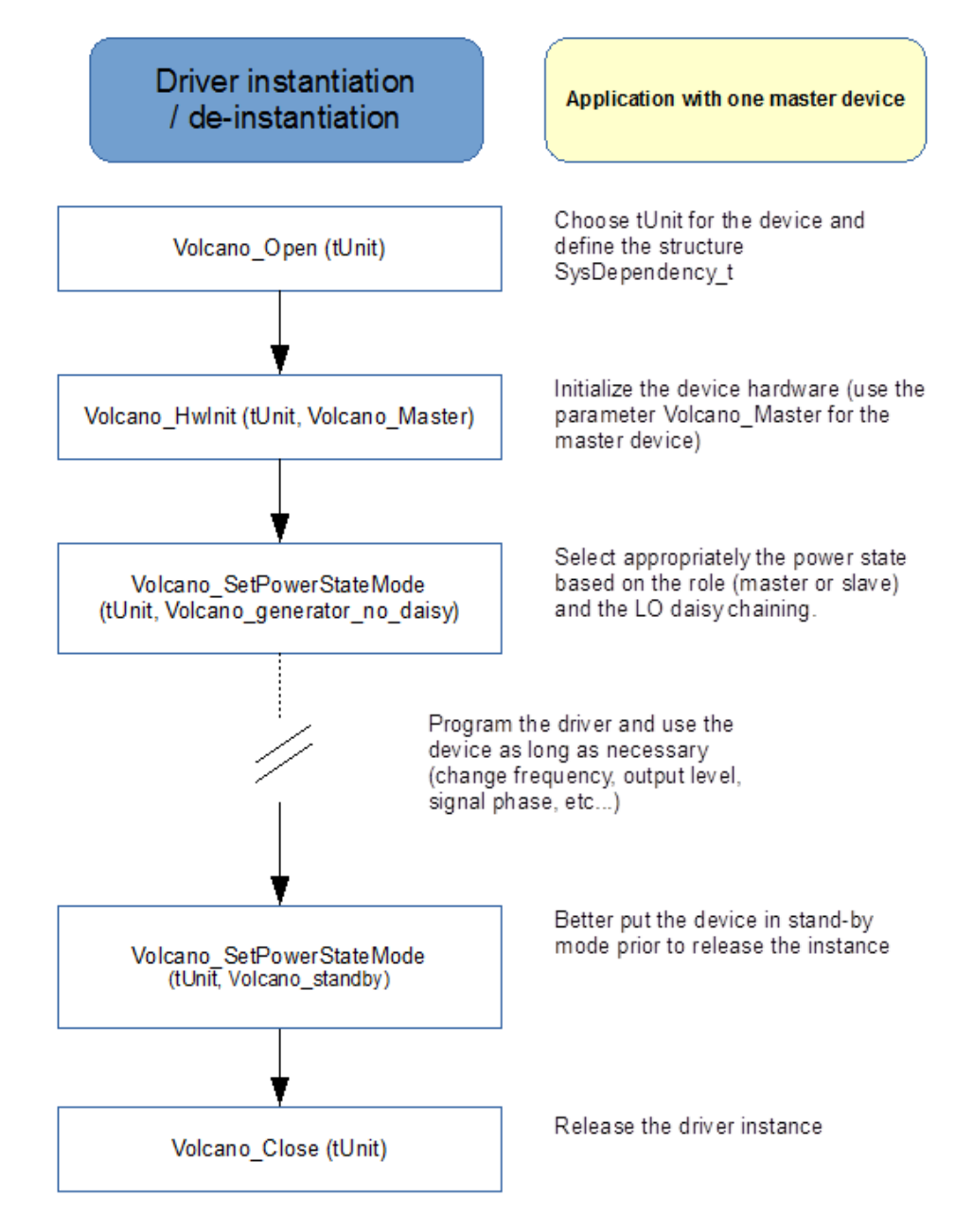

The following flowchart is given for an application with one master device and 3 cascaded slaves (cooking application).

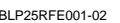

**Programing User Guide**

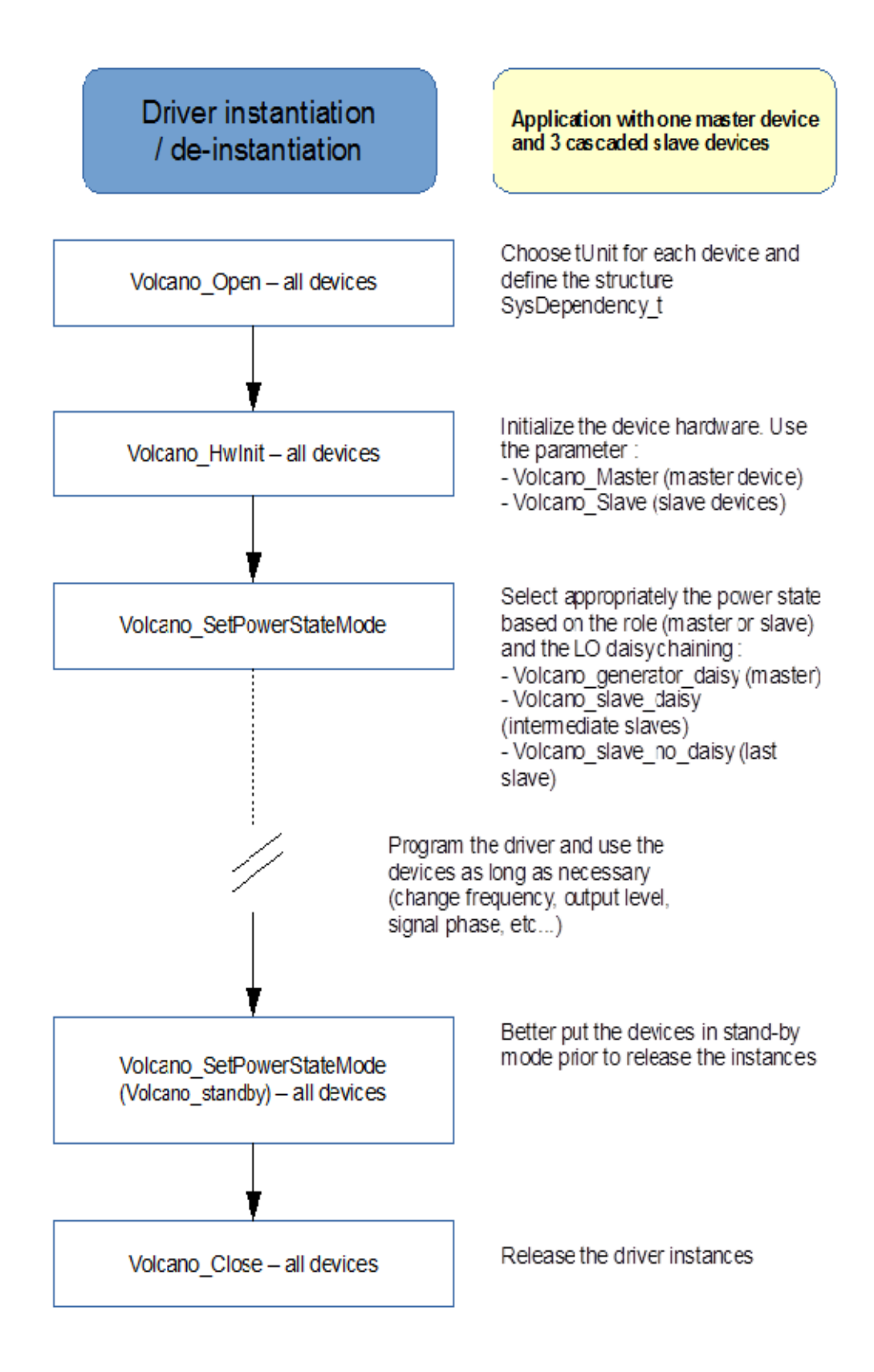

### **6.10.2 Devices synchronization**

<span id="page-18-0"></span>In an application with one master and slaves, the master controls the signal frequency for all devices. As long as the phase of each device must be controlled (so to be identical between successive programming), a specific sequence must be followed.

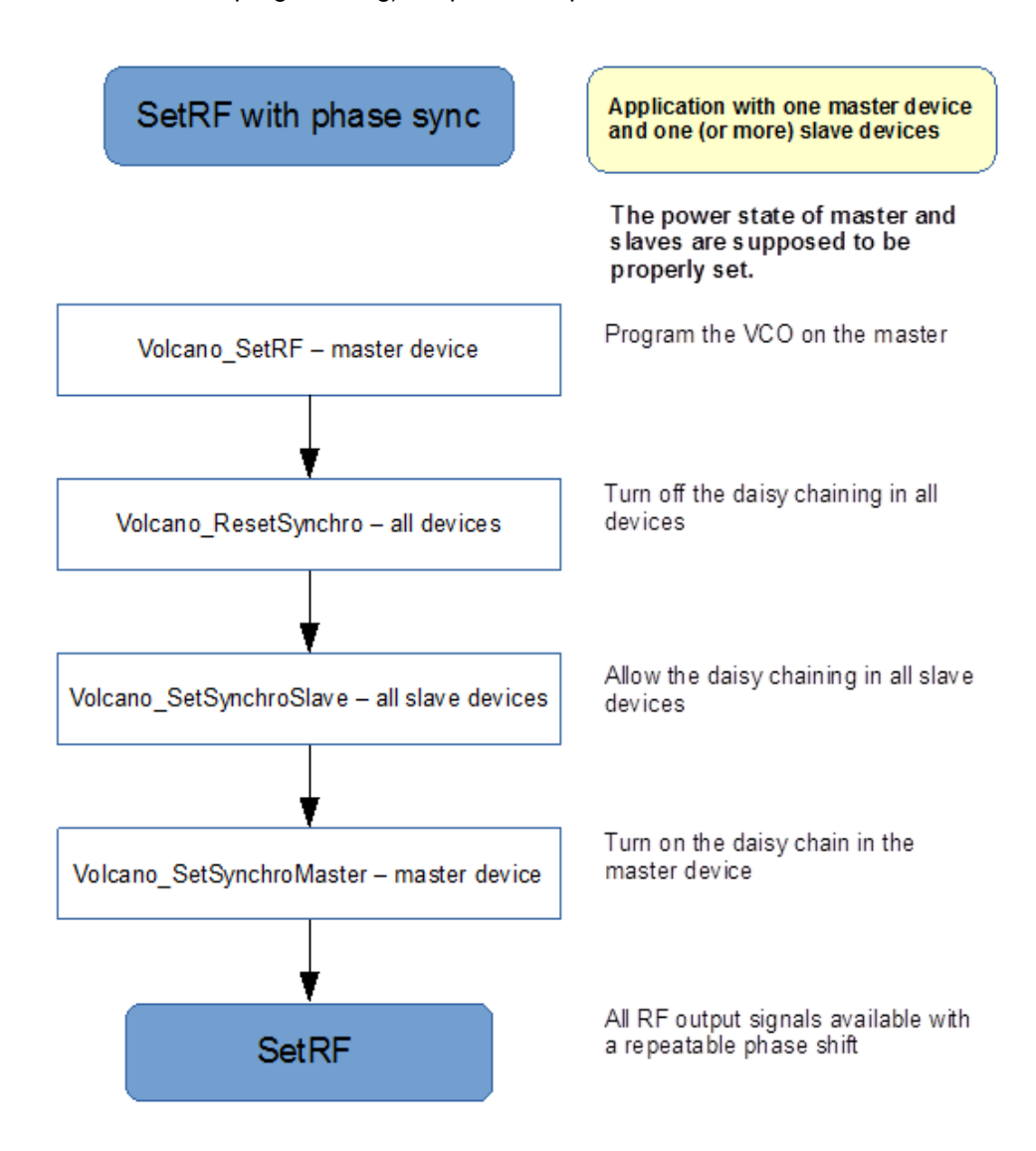

### <span id="page-19-0"></span>**7. Legal information**

### <span id="page-19-1"></span>**7.1 Definitions**

**Draft —** The document is a draft version only. The content is still under internal review and subject to formal approval, which may result in modifications or additions. Ampleon does not give any representations or warranties as to the accuracy or completeness of information included herein and shall have no liability for the consequences of use of such information.

### <span id="page-19-2"></span>**7.2 Disclaimers**

**Limited warranty and liability —** Information in this document is believed to be accurate and reliable. However, Ampleon does not give any representations or warranties, expressed or implied, as to the accuracy or completeness of such information and shall have no liability for the consequences of use of such information. Ampleon takes no responsibility for the content in this document if provided by an information source outside of Ampleon.

In no event shall Ampleon be liable for any indirect, incidental, punitive, special or consequential damages (including - without limitation - lost profits, lost savings, business interruption, costs related to the removal or replacement of any products or rework charges) whether or not such damages are based on tort (including negligence), warranty, breach of contract or any other legal theory.

Notwithstanding any damages that customer might incur for any reason whatsoever, Ampleon' aggregate and cumulative liability towards customer for the products described herein shall be limited in accordance with the *Terms and conditions of commercial sale* of Ampleon.

**Right to make changes —** Ampleon reserves the right to make changes to information published in this document, including without limitation specifications and product descriptions, at any time and without notice. This document supersedes and replaces all information supplied prior to the publication hereof.

**Suitability for use —** Ampleon products are not designed, authorized or warranted to be suitable for use in life support, life-critical or safety-critical systems or equipment, nor in applications where failure or malfunction of an Ampleon product can reasonably be expected to result in personal injury, death or severe property or environmental damage. Ampleon and its suppliers accept no liability for inclusion and/or use of Ampleon products in such equipment or applications and therefore such inclusion and/or use is at the customer's own risk.

**Applications —** Applications that are described herein for any of these products are for illustrative purposes only. Ampleon makes no representation or warranty that such applications will be suitable for the specified use without further testing or modification.

Customers re responsible for the design and operation of their applications and product using Ampleon products, and Ampleon accepts no liability for any assistance with applications or customer product design. It is customer's sole responsibility to determine whether the Ampleon product is suitable and fit for the customer's applications and products planned, as well as for the planned application and use of customer's third party customer(s). Customers should provide appropriate design and operating safeguards to minimize the risks associated with their applications and products.

Ampleon does not accept any liability related to any default, damage, costs or problem which is based on any weakness or default in the customer's applications or products, or the application or use by customer's third party customer(s). Customer is responsible for doing all necessary testing for the customer's applications and products using Ampleon products in order to avoid a default of the applications and the products or of the application or use by customer's third party customer(s). Ampleon does not accept any liability in this respect.

**Export control —** This document as well as the item(s) described herein may be subject to export control regulations. Export might require a prior authorization from competent authorities.

**Translations —** A non-English (translated) version of a document is for reference only. The English version shall prevail in case of any discrepancy between the translated and English versions.

**Terms and conditions of commercial sale —** Ampleon products are sold subject to the general terms and conditions of commercial sale, as published a[t http://www.ampleon.com/terms,](http://www.ampleon.com/terms) unless otherwise agreed in a valid written individual agreement. In case an individual agreement is concluded only the terms and conditions of the respective agreement shall apply. Ampleon hereby expressly objects to applying the customer's general terms and conditions with regard to the purchase of Ampleon products by customer.

### <span id="page-19-3"></span>**7.3 Trademarks**

Notice: All referenced brands, product names, service names and trademarks are property of their respective owners.

Any reference or use of any 'NXP' trademark in this document or in or on the surface of Ampleon products does not result in any claim, liability or entitlement vis-à-vis the owner of this trademark. Ampleon is no longer part of the NXP group of companies and any reference to or use of the 'NXP' trademarks will be replaced by reference to or use of Ampleon's own trademarks.

**Programing User Guide** 

#### <span id="page-20-0"></span>**Contents** 8.

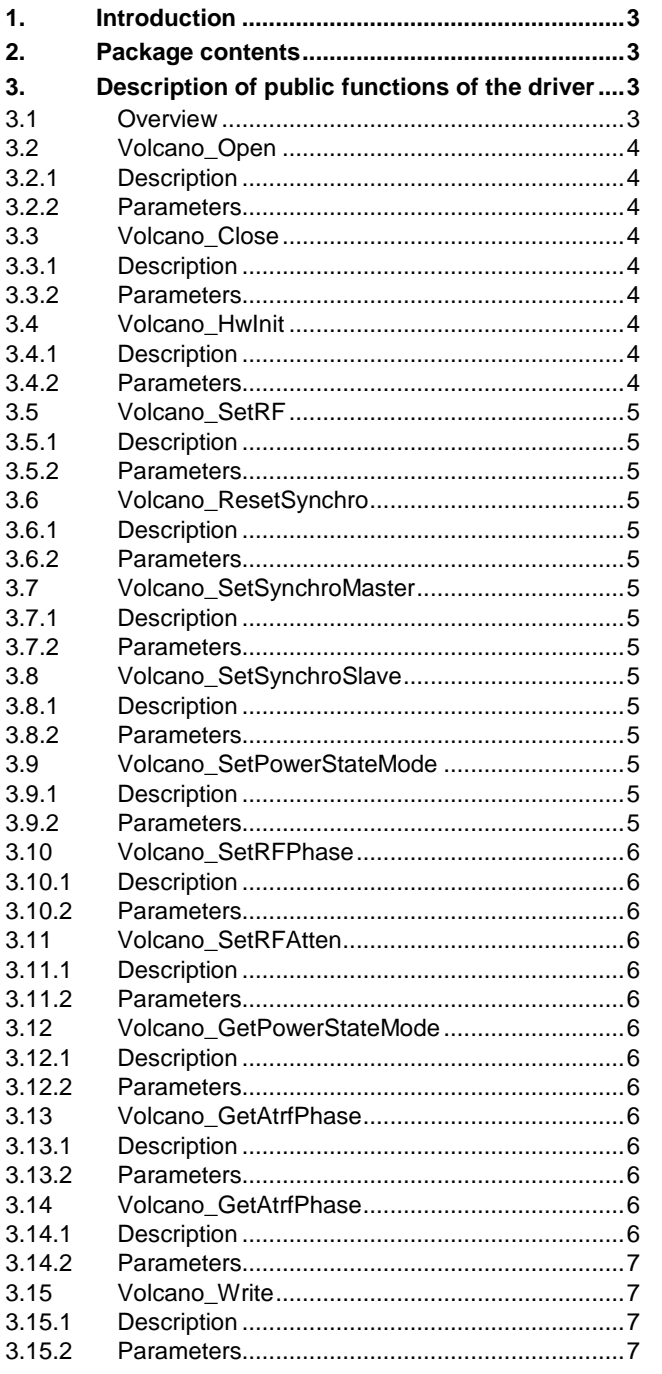

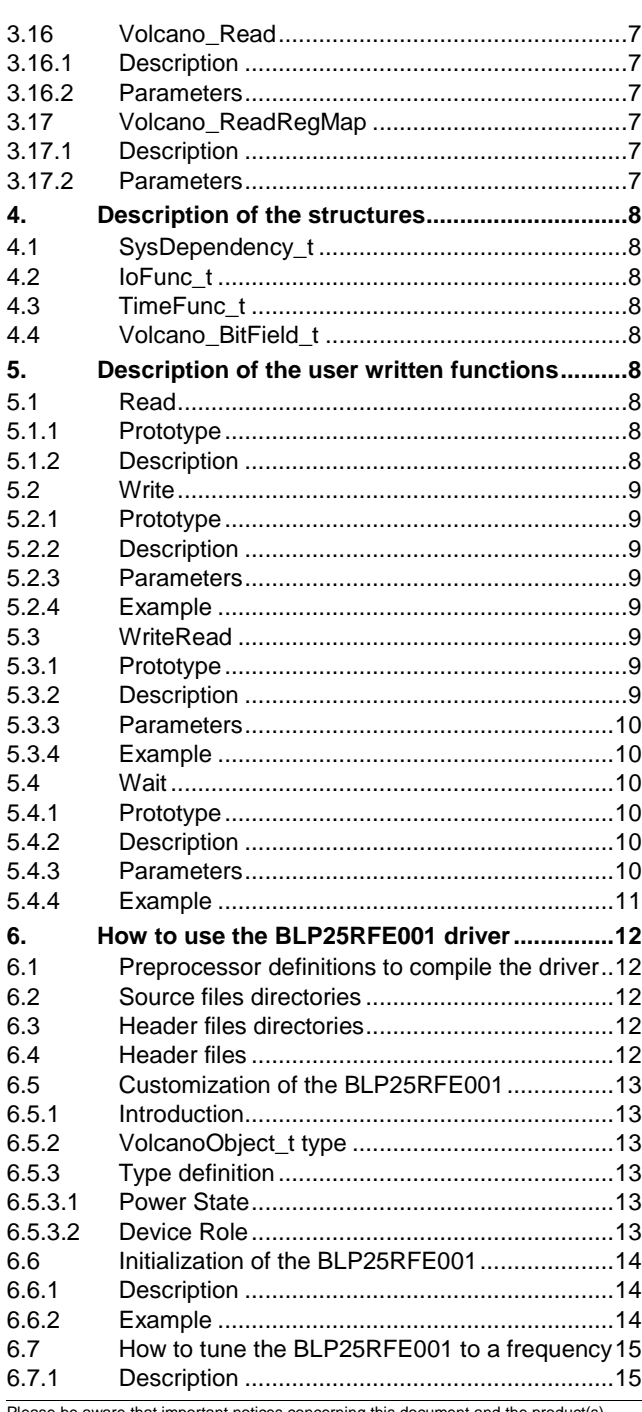

Please be aware that important notices concerning this document and the product(s) described herein, have been included in the section 'Legal information'.

© Ampleon Netherlands B.V. 2018.

All rights reserved.

For more information, visit: http://www.ampleon.com For sales office addresses, please visit: http://www.ampleon.com/sales

### **Programing User Guide**

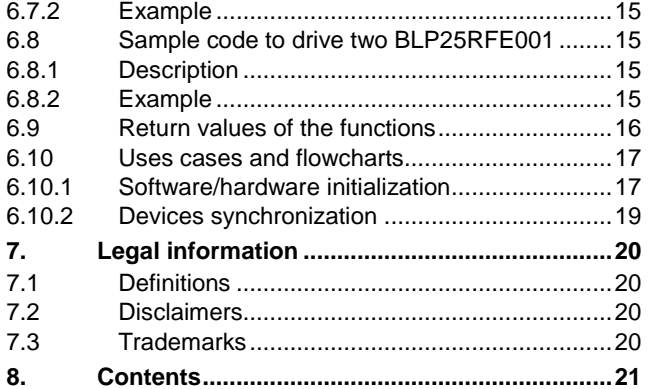

Please be aware that important notices concerning this document and the product(s) described herein, have been included in the section 'Legal information'.

**© Ampleon Netherlands B.V. 2018. All rights reserved.**

For more information, visit[: http://www.ampleon.com](http://www.ampleon.com/) For sales office addresses, please visit[: http://www.ampleon.com/sales](http://www.ampleon.com/sales)

> **Date of release: 22 March 2018 Document identifier: BLP25RFE001-02**